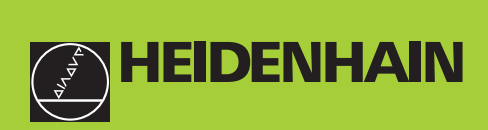

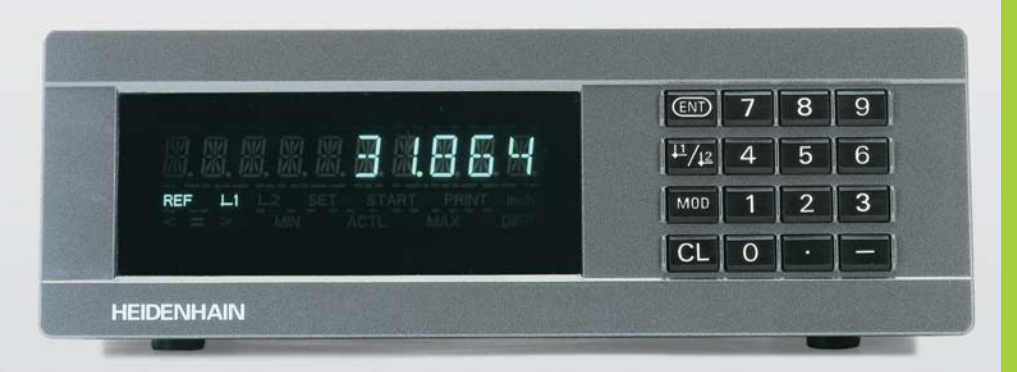

#### **Handboek**

**ND 221B**

**Tellers**

**Nederlands (nl)**

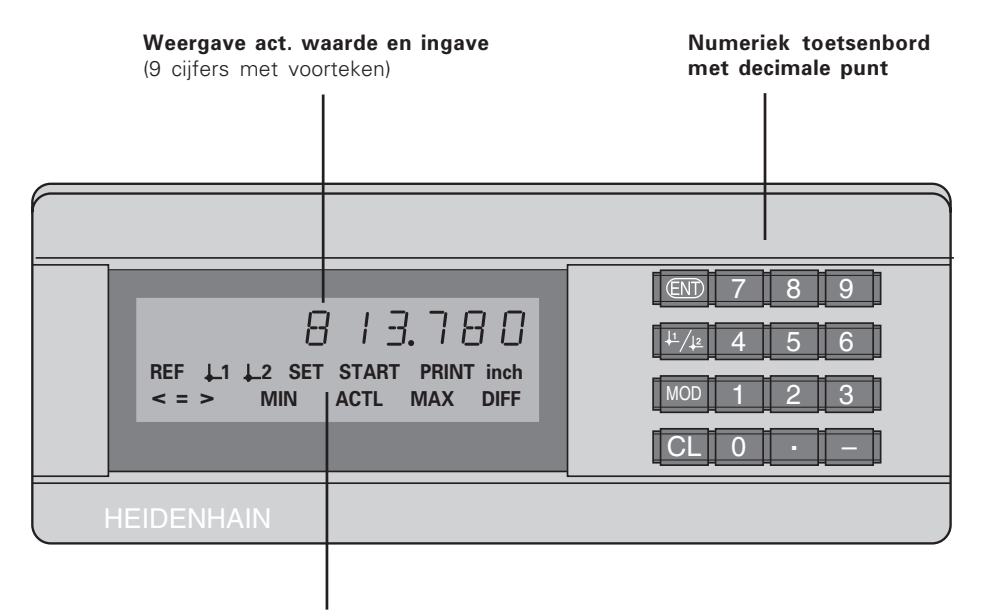

Oplichtende statusweergave

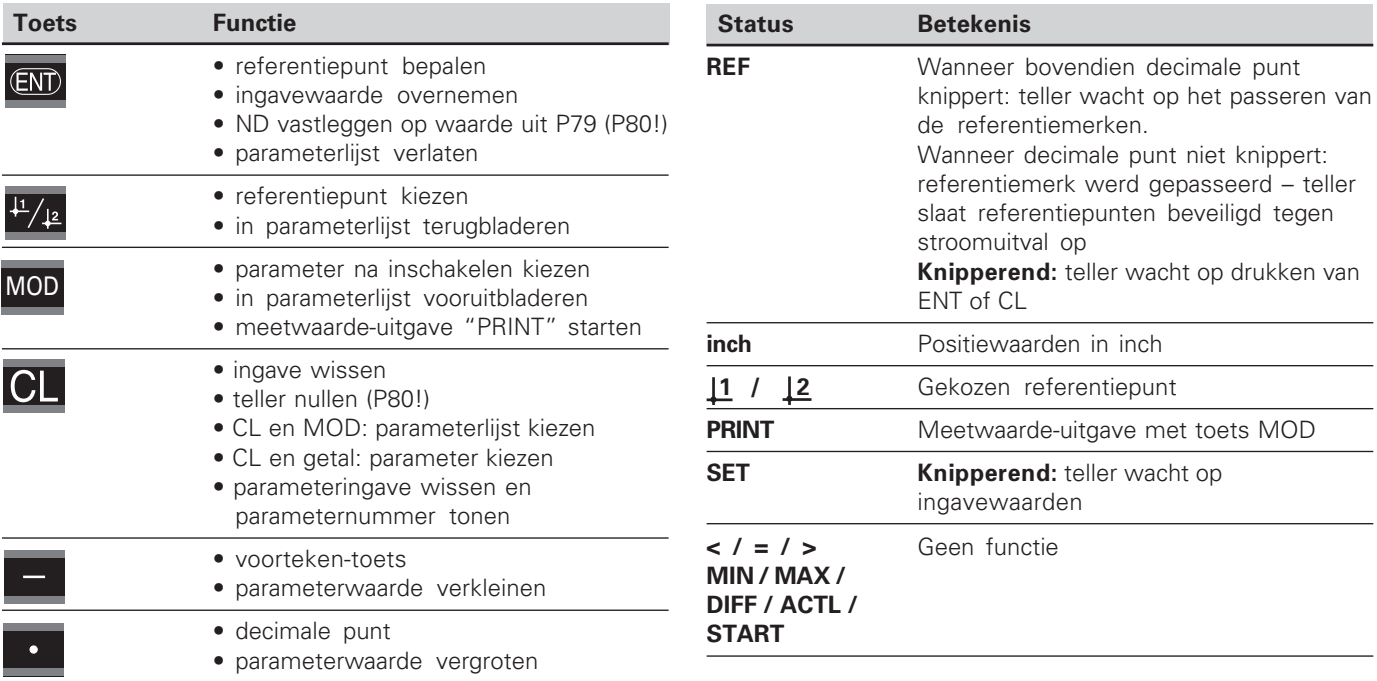

 $\frac{1}{3}$ 

# Leveringsomvang **Leveringsomvang**

#### **Leveringsomvang ND 221 B**

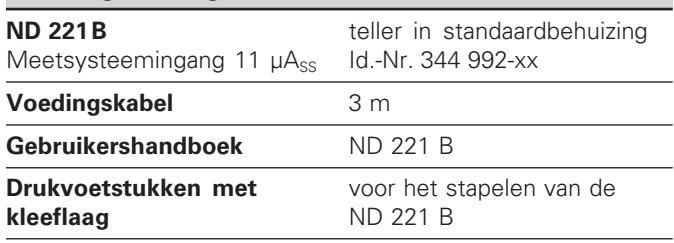

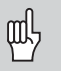

vanaf het softwarenummer

#### **349 797-04**

Dit handboek geldt voor de tellers ND 221 B<br>vanaf het softwarenummer<br>**349 797-04**<br>Het softwarenummer is te vinden op een sti<br>op de achterkant van de behuizing. Het softwarenummer is te vinden op een sticker op de achterkant van de behuizing.

## **Inhoud**

#### <span id="page-4-0"></span>**Inhoud**

#### **Werken met de teller**

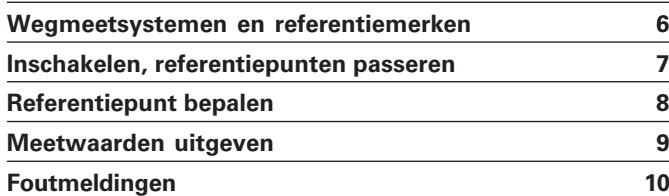

#### **Inbedrijfname, technische gegevens**

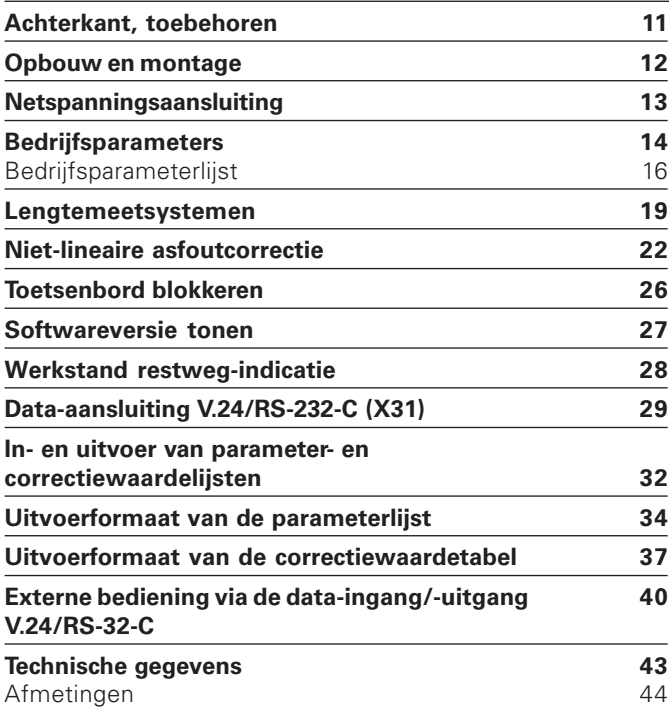

#### <span id="page-5-0"></span>**Wegmeetsystemen en referentiemerken**

De teller ND 221 B is bedoeld voor aansluiting van fotoelektrische lengtemeetsystemen met sinusvormige signalen  $-11$   $\mu$ Ass. Bij voorkeur voor aansluiting van HEIDENHAIN**meettasters MT** met 11 µAss.

De meettasters MT hebben **één** referentiemerk. Andere fotoelektrische lengtemeetsystemen (zie "Lengtemeetsystemen") kunnen een of meerdere – met name ook "afstandsgecodeerde" – referentiemerken hebben.

Bij een stroomonderbreking gaat de relatie tussen de positie van de meettasters en de weergegeven positiewaarde verloren. Met de referentiemerken van de wegmeetsystemen en de REF-automaat van de meetwaardeteller wordt de relatie na het opnieuw inschakelen weer probleemloos hersteld.

Bij het passeren van de referentiemerken wordt een signaal geproduceerd dat deze liniaalpositie voor de meetwaardeteller als referentiepunt kenmerkt. Tegelijkertijd bepaalt de meetwaardeteller weer de relaties tussen de meettasterpositie en de afleeswaarden die als laatste vastgelegd zijn. Bij lengtemeetsystemen met **afstandsgecodeerde** referentiemerken is derhalve een verplaatsing van maximaal 20 mm (bij een signaalperiode 20 µm) voldoende.

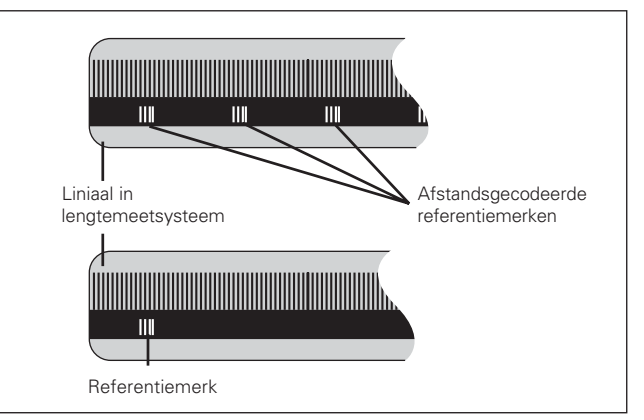

Referentiemerken op de lengtemeetsystemen

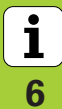

7

#### <span id="page-6-0"></span>**Inschakelen, referentiepunten passeren REF-bedrijf**

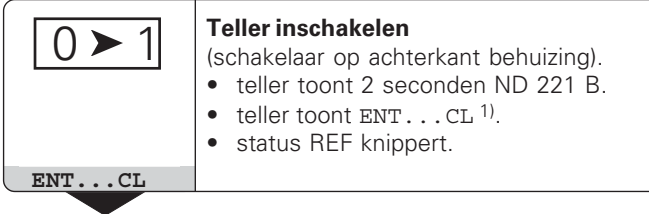

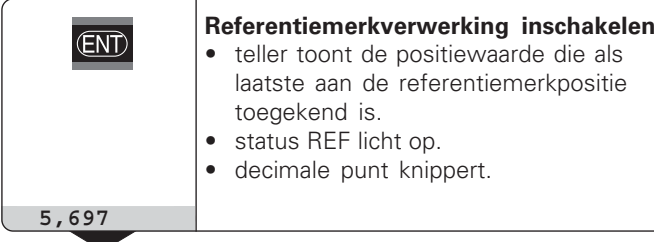

**Referentiepunt passeren** Verplaatsen totdat de teller telt en de decimale punt niet meer knippert. De teller is gebruiksklaar.

Voor automatiseringstaken kan het passeren van de referentiemerken en de weergave ENT…CL via parameter P82 worden uitgeschakeld.

⇕

Wanneer de referentiemerken gepasseerd zijn, staat de teller in REF-bedrijf: de als laatste vastgelegde relatie tussen meettasterpositie en afleeswaarde wordt beveiligd tegen stroomuitval opgeslagen.

1) Druk op de toets CL wanneer de referentiemerken **niet** gepasseerd moeten worden. Dan gaat bij een stroomonderbreking of bij uitval van de netspanning wel de relatie tussen meettasterpositie en afleeswaarde verloren.

#### <span id="page-7-0"></span>**Referentiepunt bepalen**

Bij het referentiepunt bepalen wordt aan een bekende positie de bijbehorende afleeswaarde toegekend. Bij de tellers van de ND 200-serie kunnen twee van elkaar onafhankelijke referentiepunten worden vastgelegd. Het referentiepunt kan worden bepaald door:

- het ingeven van een getalswaarde of
- het overnemen van een waarde uit een bedrijfsparameter (zie P79, P80).

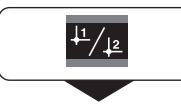

**Referentiepunt** 1 of 2 **kiezen**

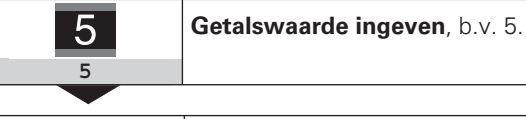

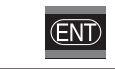

Ingegeven **getalswaarde overnemen**

Tussen de beide referentiepunten kan willekeurig worden omgeschakeld. Referentiepunt 2 kan bijvoorbeeld gebruikt worden bij het werken met kettingmaten.

Wanneer naar referentiepunt 1 wordt teruggeschakeld, toont de teller weer de actuele waarde van de MT.

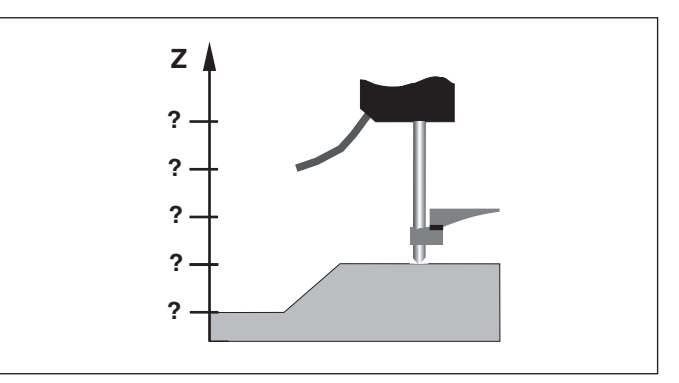

Zonder referentiepunt bepalen: onbekende relatie van positie en meetwaarde

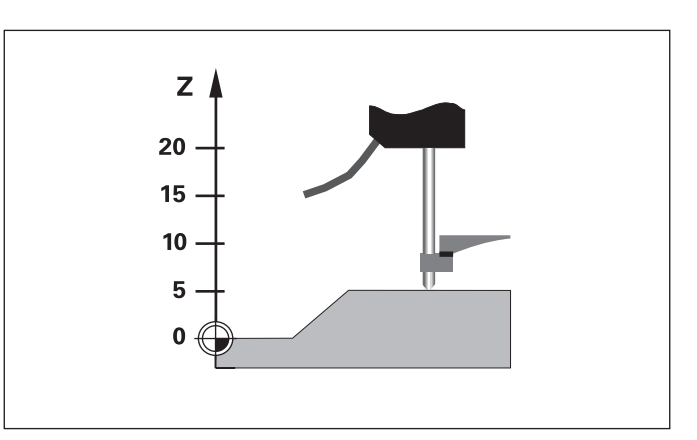

Aansluiting van posities en meetwaarden na referentiepunt bepalen

8

#### <span id="page-8-0"></span>**Meetwaarden uitgeven**

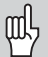

Technische informatie voor data-ingang/-uitgang V.24/RS-232-C (X31), informatie over het dataformaat etc. staan in het hoofdstuk "Dataingang/-uitgang V.24/RS-232-C (X31)".

Via de data-ingang/-uitgang V.24/RS-232-C (X31) kunnen meetwaarden worden uitgegeven, b.v. naar een printer of naar een PC.

Er zijn twee manieren om de meetwaarde-uitgave te starten:

- druk op de toets MOD (let op parameterinstelling P86). of
- ▶ geef het commando STX (Ctrl B) via de ingang RXD op de data-ingang/-uitgang V.24/RS-232-C (X31).

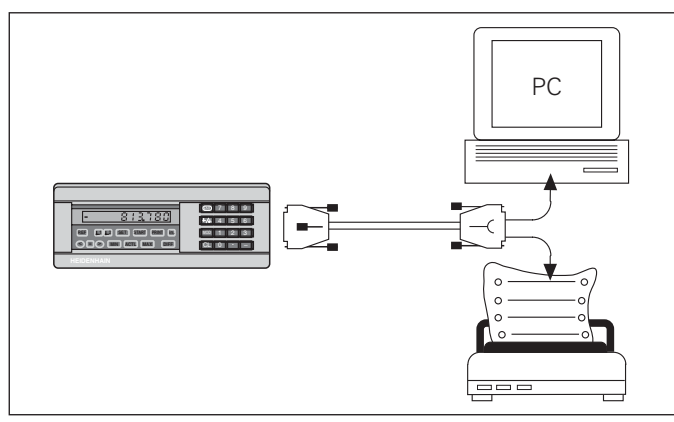

Op de data-ingang/-uitgang V.24/RS-232-C (X31) kan een printer of een PC worden aangesloten

#### <span id="page-9-0"></span>**Foutmelding**

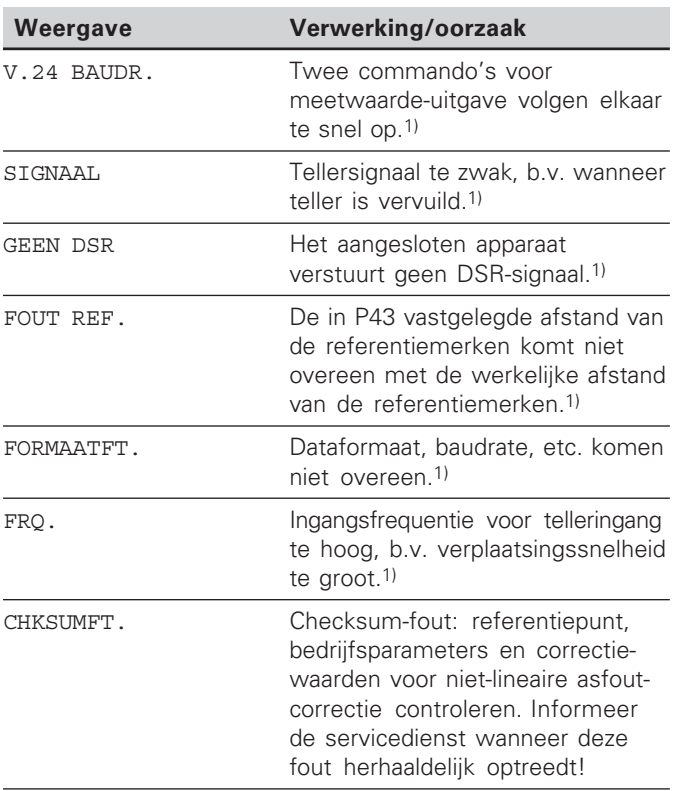

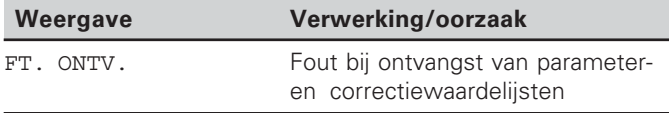

#### **Verdere foutweergaven**

Wanneer "OVERLOOP" wordt getoond, is de meetwaarde te groot of te klein

- **>** bepaal een nieuw referentiepunt  $of$
- $\blacktriangleright$  verplaats terug.

#### **Foutmelding wissen**

Nadat de oorzaak van de fout is opgelost:

wist u de foutmelding met de toets CL.

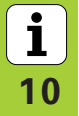

1) Deze fouten zijn belangrijk voor een aangesloten apparaat.

#### <span id="page-10-0"></span>**Achterkant behuizing**

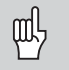

De data-ingangen/-uitgangen X1 en X31 voldoen aan de "Sichere Trennung vom Netz" volgens EN 50 178!

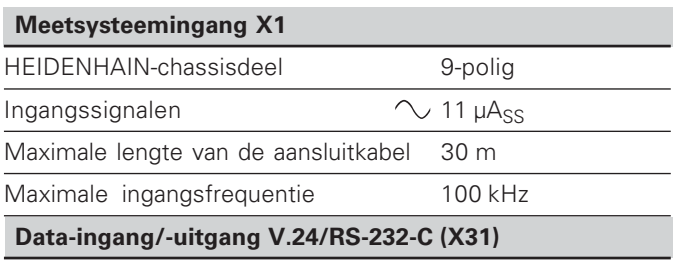

25-polige sub-D-aansluiting (bus)

#### **Toebehoren**

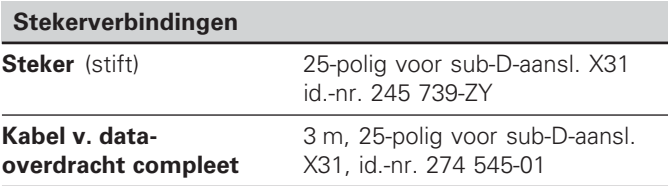

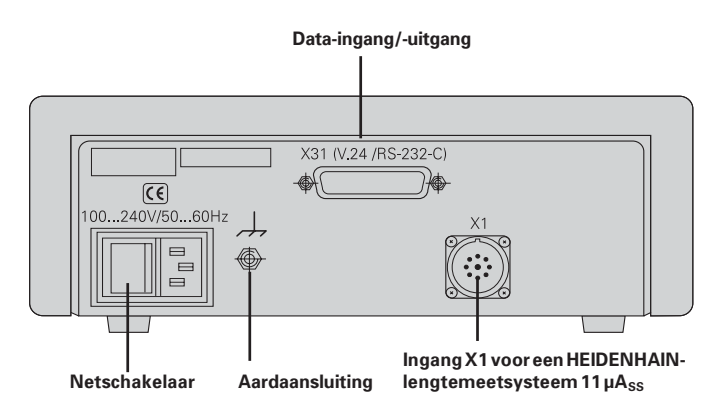

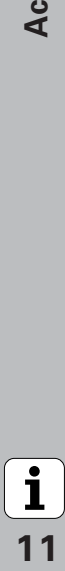

#### <span id="page-11-0"></span>**Opbouw en montage**

De **ND 221 B** kan met M4-schroeven op een bodemplaat worden bevestigd (zie afbeelding rechts).

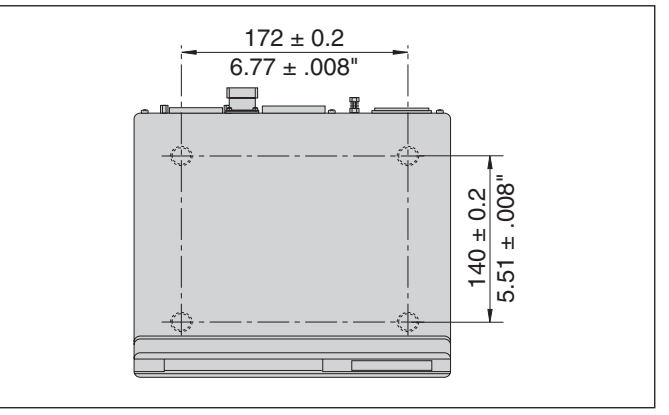

Posities van de boringen voor bevestiging van de ND

De tellers ND 221 B kunnen ook op elkaar gestapeld worden. Drukvoetstukken met kleeflaag (in leveringsomvang inbegrepen) verhinderen dat de gestapelde tellers wegglijden.

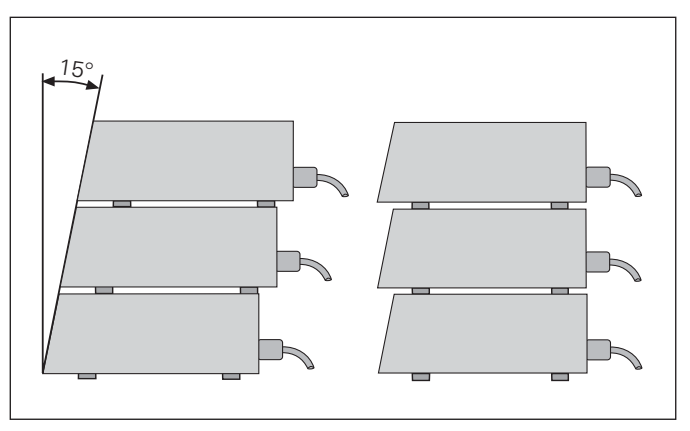

**-**

#### <span id="page-12-0"></span>**Netspanningsaansluiting**

Aan de achterkant van de behuizing van tellers ND 221 B is een bus voor een kabel met Euro-steker aangebracht (voedingskabel in leveringsomvang begrepen).

#### **Minimale doorsnede van de voedingskabel:** 0,75 mm 2

#### **Spanningsbereik:**

100 V~ tot 240 V~ (– 15 % tot + 10 %) 50 Hz tot 60 Hz  $(\pm 2$  Hz)

Een spanningskeuzeschakelaar is niet noodzakelijk.

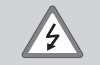

#### **Gevaar voor stroomschokken!**

Voor het openen van het apparaat de netspanningssteker eruit trekken! Aarde aansluiten! De aarde mag nooit onderbroken zijn!

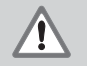

#### **Gevaar voor interne onderdelen!**

Stekerverbindingen alleen bij uitgeschakeld apparaat vast- of losmaken. Bij vervanging alleen originele zekeringen gebruiken!

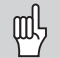

Ter verhoging van de storingsongevoeligheid moet de aardaansluiting aan de achterkant van de behuizing verbonden worden met het sterpunt van de machine-aarde! (Minimale doorsnede 6 mm 2 )

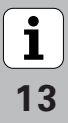

#### <span id="page-13-0"></span>**Bedrijfsparameters**

Met bedrijfsparameters wordt de werking van de teller vastgelegd en hoe de meetsysteemsignalen verwerkt worden.

Bedrijfsparameters worden aangeduid met

- •de letter P,
- •een parameternummer van twee posities,
- •een afkorting.

#### **Voorbeeld:** P01 INCH

De instelling van de **bedrijfsparameters af fabriek** is in de parameterlijst (zie daar) vet weergegeven.

De parameters zijn verdeeld in "gebruikersparameters" en "beveiligde bedrijfsparameters", die pas na ingave van een sleutelgetal toegankelijk zijn.

#### **Gebruikersparameters**

Gebruikersparameters zijn bedrijfsparameters die veranderd kunnen worden zonder het sleutelgetal in te geven:

P00 t/m P30, P50, P51, P79, P86, P98

De betekenis van de gebruikersparameters vindt u in de bedrijfsparameterlijst (zie daar).

#### **Gebruikersparameters opvragen ...**

**... na het inschakelen van de teller**

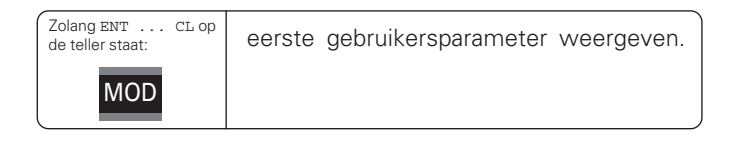

#### **... tijdens bedrijf**

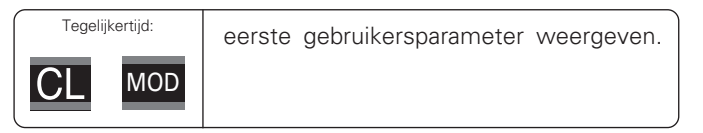

#### **Gebruikersparameters direct kiezen**

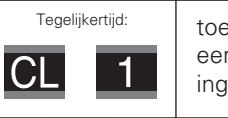

toets CL vasthouden en tegelijkertijd het eerste cijfer van het parameternummer ingeven, b.v. 1.

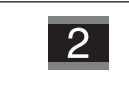

tweede cijfer van het parameternummer ingeven, b.v. 9. Op de teller verschijnt de gekozen gebruikersparameter.

14

#### **Sleutelgetal voor het veranderen van de beveiligde bedrijfsparameters**

Voordat beveiligde bedrijfsparameters kunnen worden veranderd, moet het **sleutelgetal 9 51 48** worden ingegeven:

- Kies de gebruikersparameter P00 CODE.
- Geef het sleutelgetal 9 51 48 in.
- Bevestig de ingave met de toets ENT.

De teller toont nu de parameter P30. Door middel van "bladeren" in de bedrijfsparameterlijst kan na ingave van het sleutelgetal elke beveiligde bedrijfsparameter getoond worden en – indien nodig – veranderd worden. Dit geldt natuurlijk ook voor de gebruikersparameters.

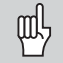

Nadat het sleutelgetal is ingegeven, blijven de beveiligde bedrijfsparameters toegankelijk, totdat de teller wordt uitgeschakeld.

#### **Functies bij het veranderen van de bedrijfsparameters**

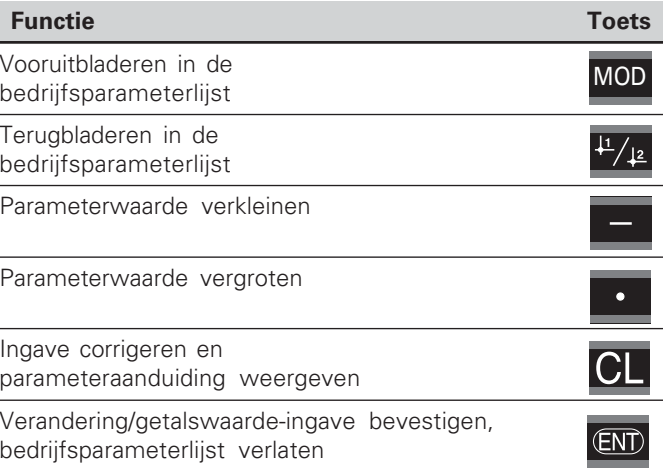

De teller slaat een gewijzigde parameter op, wanneer

- • de bedrijfsparameterlijst wordt verlaten **of**
- $\bullet$ na de wijziging vooruit- of teruggebladerd wordt.

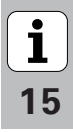

#### <span id="page-15-0"></span>**Bedrijfsparameterlijst**

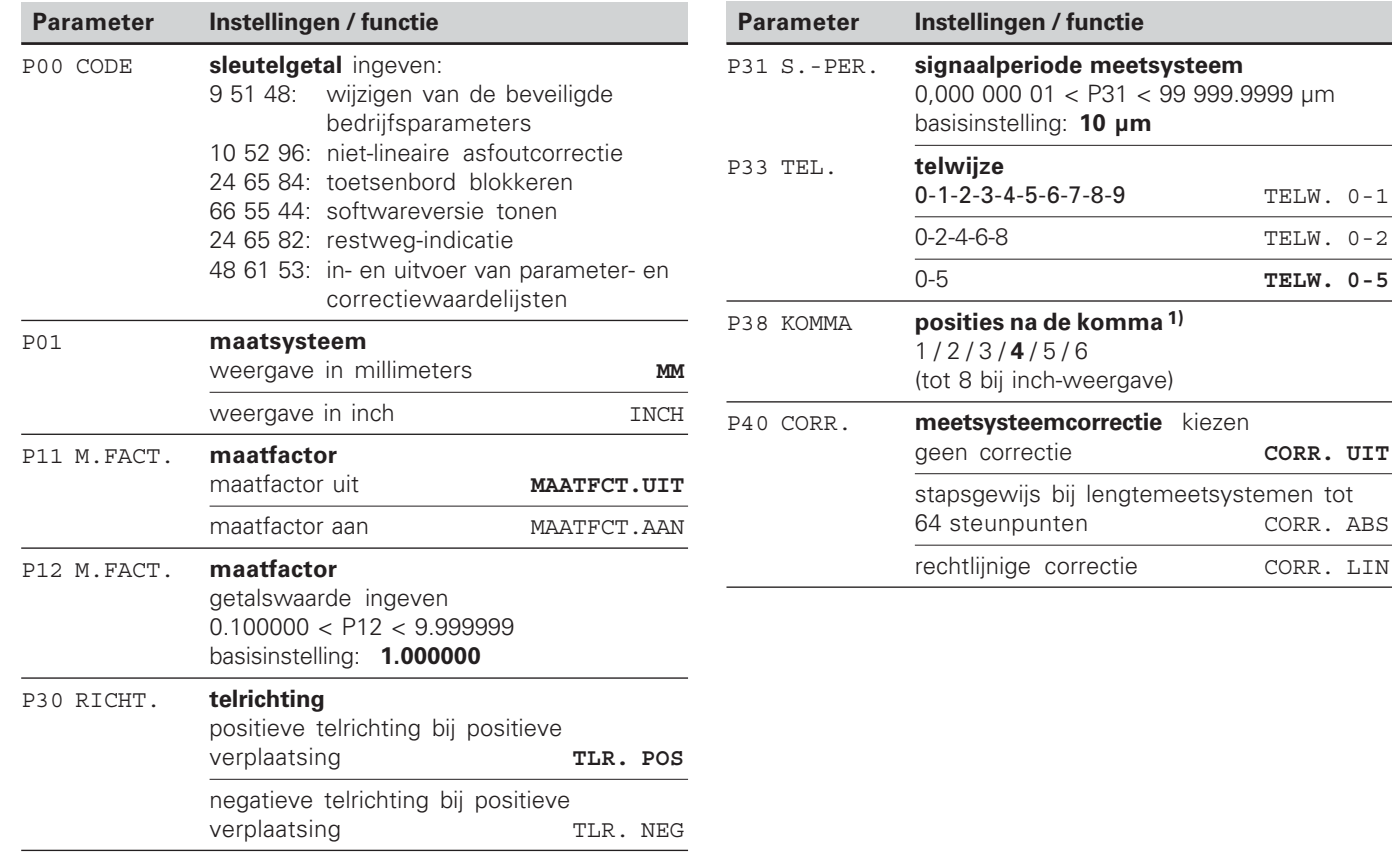

 $\begin{array}{c} \boxed{\mathbf{i}} \\ \frac{1}{16} \end{array}$ 

1) afhankelijk van signaalperiode (P31) en maatsysteem (P01).

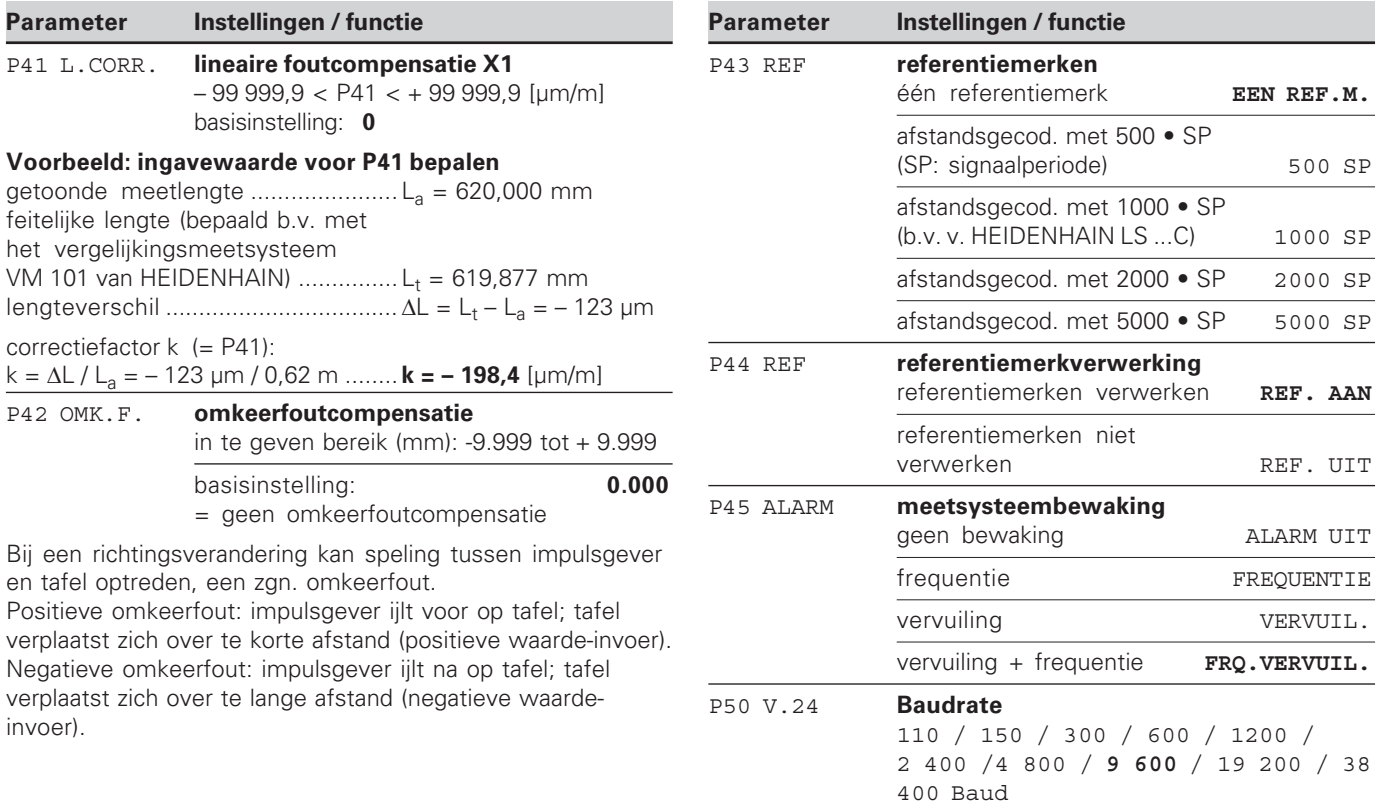

**Bedrijfsparameterlijst** Bedrijfsparameterlijst

 $\frac{1}{17}$ 

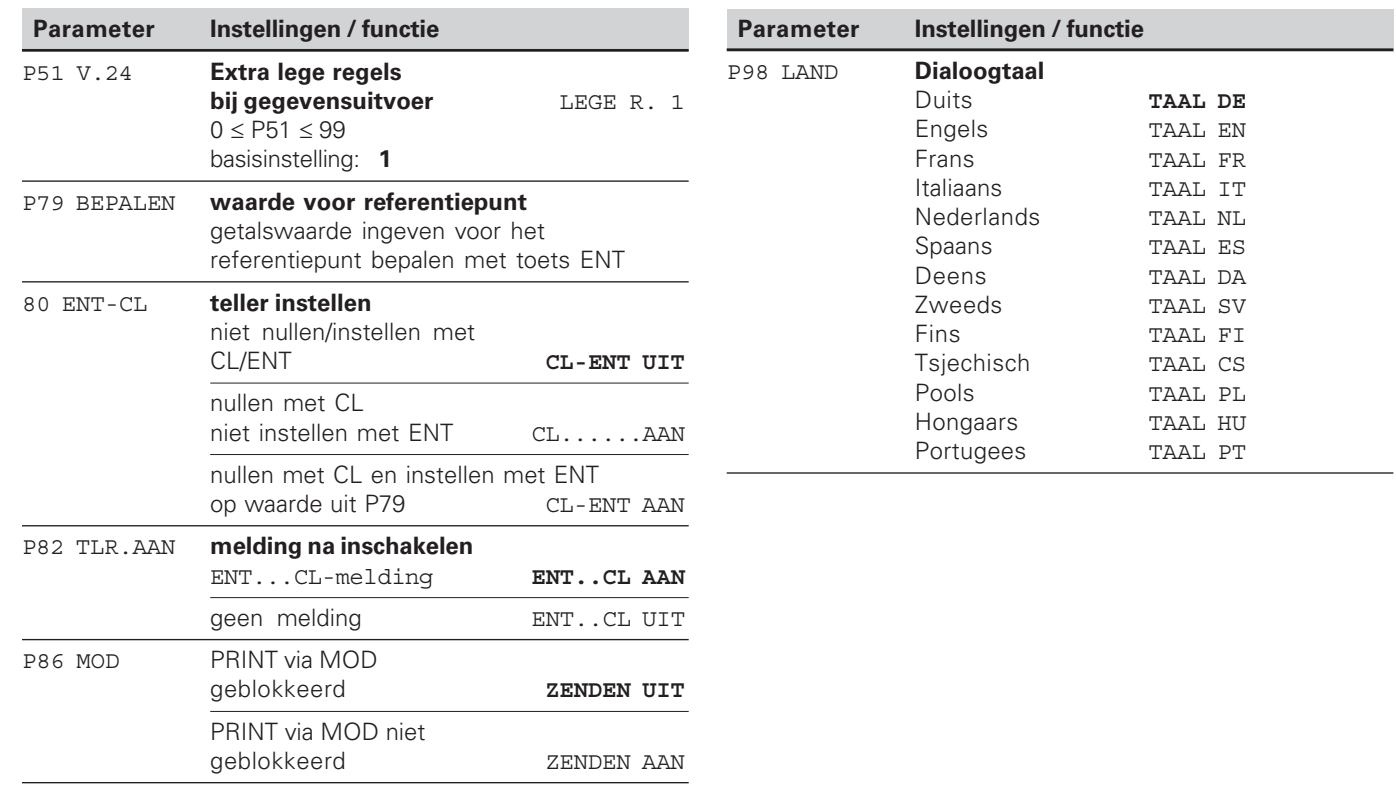

Bedrijfsparameterlijst 

 $\boxed{\mathbf{i}}_{18}$ 

#### <span id="page-18-0"></span>**Lengtemeetsystemen**

De teller ND 221 B is bedoeld voor aansluiting van fotoelektrische lengtemeetsystemen met sinusvormige signalen – 11 µA<sub>ss</sub>.

#### **Afleesstap bij lengtemeetsystemen**

Wanneer u een bepaalde afleesstap wenst, moeten de volgende bedrijfsparameters aangepast worden:

- signaalperiode (P31)
- telwijze (P33)
- posities na de komma (P38)

#### **Voorbeeld**

lengtemeetsysteem met signaalperiode 10 um

gewenste afleesstap ............... 0,000 5 mm signaalperiode (P31) ................ 10 telwijze (P33) ........................... 5 posities na de komma (P38) .... 4

Bij het kiezen van de parameters kunt u gebruikmaken van de tabellen op de volgende bladzijden.

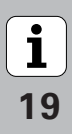

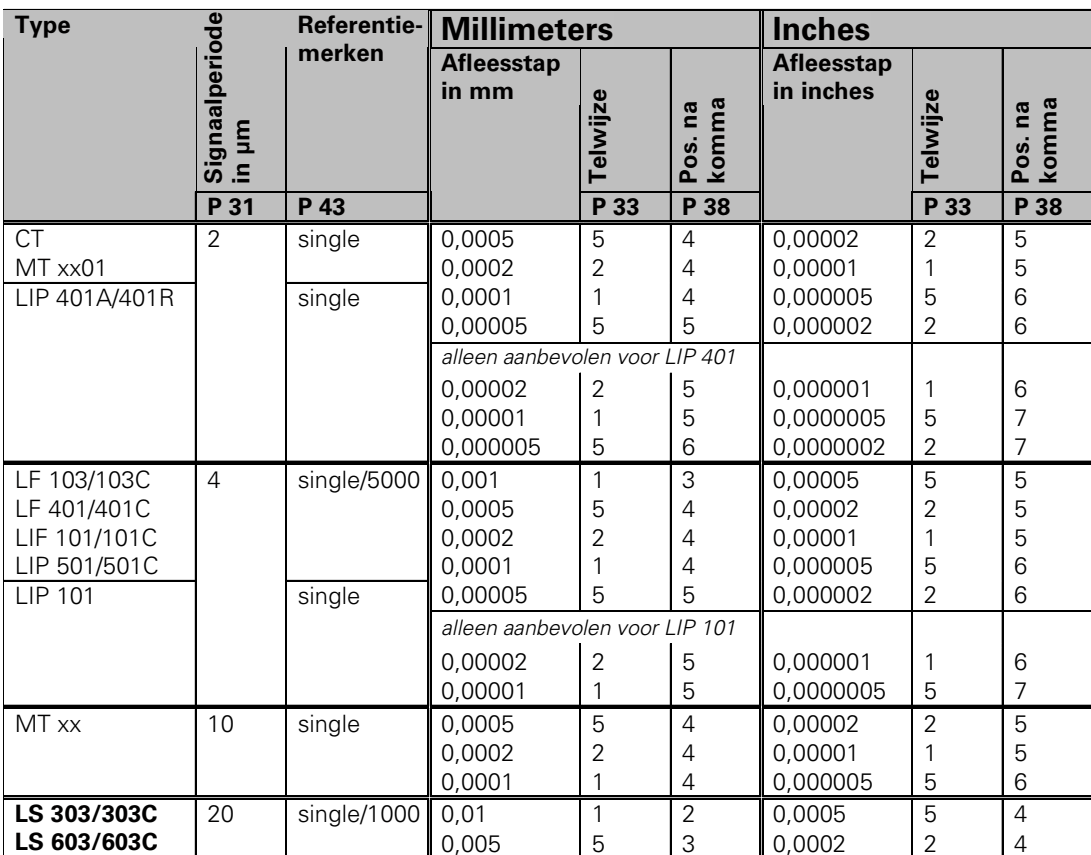

Aanbevolen parameterinstellingen voor HEIDENHAIN-lengtemeetsystemen 11 µA<sub>ss</sub>

**-** 

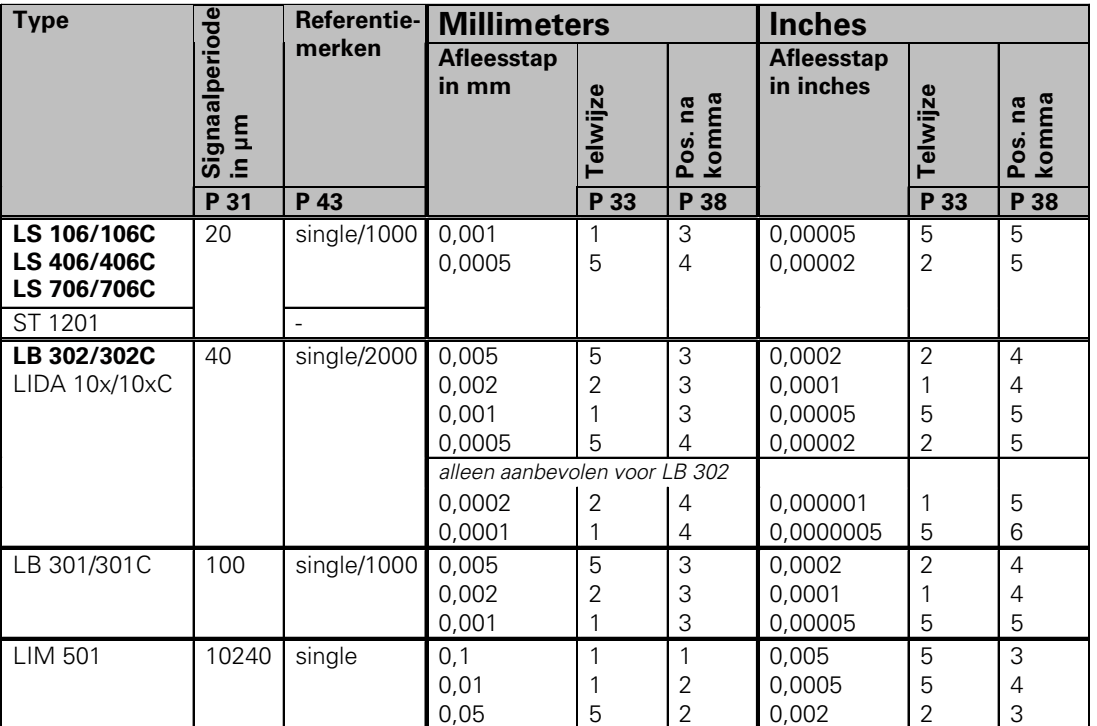

#### Aanbevolen parameterinstellingen voor HEIDENHAIN-lengtemeetsystemen 11 µA<sub>ss</sub> (vervolg)

 $\begin{array}{|c|} \hline \textbf{i} \end{array}$ **-**

#### <span id="page-21-0"></span>**Niet-lineaire asfoutcorrectie**

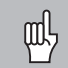

Wanneer u met de niet-lineaire asfoutcorrectie wilt werken, moet u:

- • de functie niet-lineaire asfoutcorrectie via bedrijfsparameter 40 inschakelen (zie "Bedrijfsparameters")
- • na het inschakelen van de teller ND de referentiepunten passeren!
- •de correctiewaardetabel ingeven

Door de machineconstructie (b.v. doorbuiging, spindelfout, etc.) kan een niet-lineaire asfout optreden. Een dergelijke niet-lineaire asfout wordt meestal met een vergelijkingsmeetsysteem (b.v. VM101) geconstateerd.

U selecteert de correctiewaardetabel via P00 CODE en de ingave van het sleutelgetal 10 52 96 (zie Bedrijfsparameters).

#### **Correctiewaarden bepalen**

Voor het bepalen van de correctiewaarden (b.v. met een VM 101) moet na het selecteren van de correctiewaardentabel de REF-uitlezing met de toets "-" worden geselecteerd.

De letter "R" in het linker afleesvenster geeft aan dat de getoonde positiewaarde aan het referentiemerk is gerelateerd. Wanneer "R" knippert, moet het referentiemerk worden gepasseerd.

#### **Ingave in de correctiewaardentabel**

•referentiepunt:

hier moet worden ingegeven vanaf welk punt er moet worden gecorrigeerd. Het geeft de absolute waarde tot het referentiepunt aan.

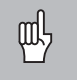

Tussen het meten en de ingave van de asfout in de correctiewaardetabel mag het referentiepunt niet worden veranderd!

• afstand tussen de correctiepunten: de afstand tussen de correctiepunten volgt uit de formule:

afstand =  $2^x$  [um], waarbij de waarde van exponent x in de correctiewaardetabel wordt ingegeven.

Minimale in te geven waarde:  $6 (= 0.064$  mm)

Maximale in te geven waarde: 20 (= 1048,576 mm)

- **Voorbeeld:** verplaatsing 900 mm met 15 correctiepunten  $==$  afstand 60.000 mm tweede macht:  $2^{16}$  = 65.536 mm (zie "Tabel voor bepaling van de puntafstand") in de tabel in te geven waarde: 16
- • correctiewaarde: de bij de getoonde correctiepositie gemeten correctiewaarde in mm moet worden ingegeven.

Correctiepunt 0 heeft altijd de waarde 0 en kan niet worden veranderd.

#### **Tabel voor bepaling van de puntafstand**

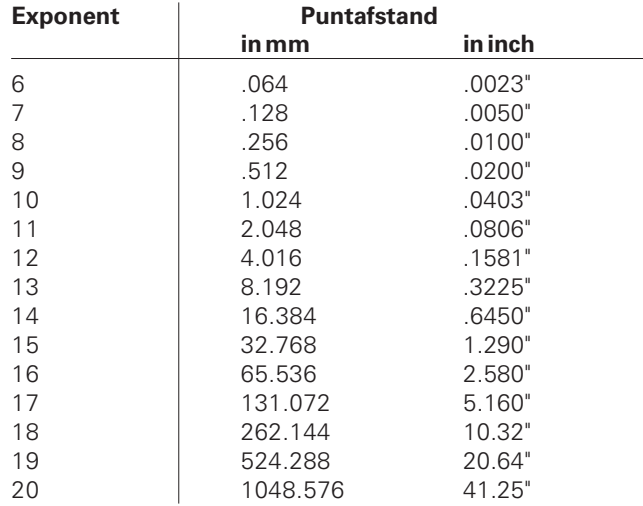

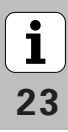

#### **Correctiewaardetabel kiezen, asfout ingeven**

CORR.-NR. 01 kiezen door vier keer op MOD te drukken. (In de velden POS.-NR. 00, CORR.-NR. 00 en POS.-NR. 01 kunnen geen waarden worden ingevoerd).

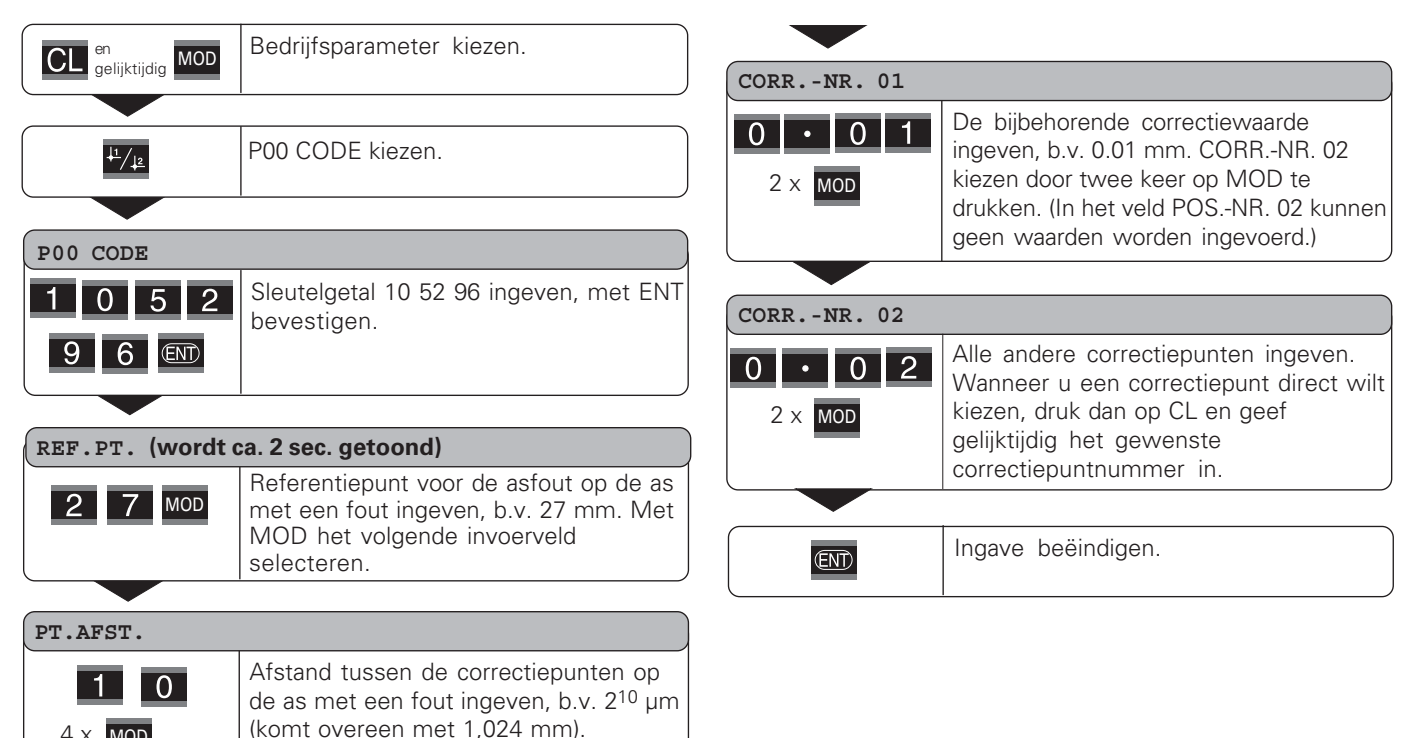

**-**4  $4 \times$  MOD

#### **Correctiewaardetabel wissen**

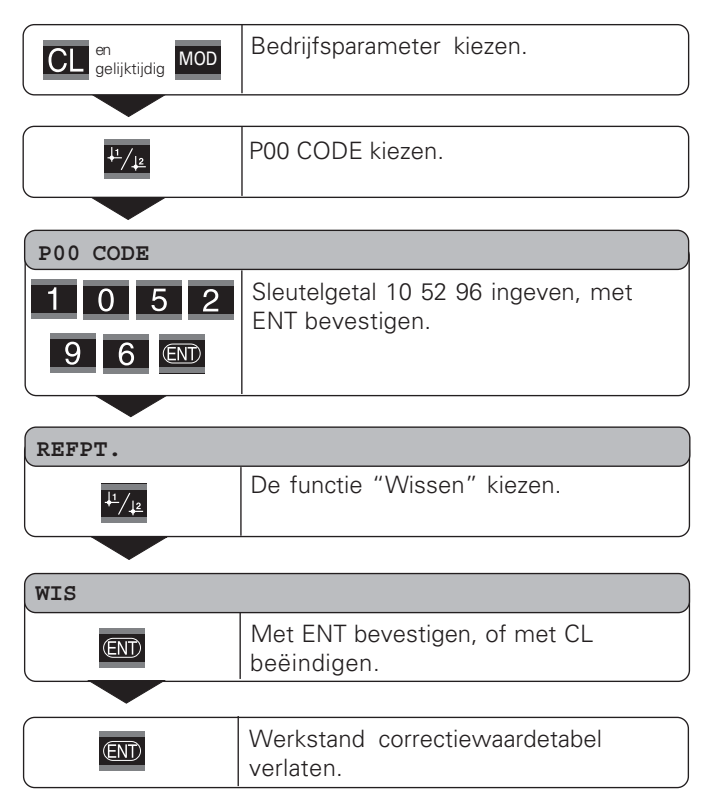

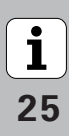

#### <span id="page-25-0"></span>**Toetsenbord blokkeren**

Het toetsenbord kan worden geblokkeerd of weer worden vrijgegeven door het sleutelgetal 24 65 84 in te geven:

- ➤ Kies de gebruikersparameter **P00 CODE** (zie "Bedrijfsparameters").
- ➤ Geef het sleutelgetal 24 65 84 in.
- ➤ Bevestig de ingave met de toets ENT.
- ➤ Kies met de toets "•" of "-" **TOETSEN AAN** of **TOETSEN UIT.**
- ➤ Bevestig de keuze met de toets ENT.

Wanneer het toetsenbord is geblokkeerd, kunt u alleen nog het referentiepunt kiezen of via MOD de bedrijfsparameter **P00 CODE** selecteren.

**-**

#### <span id="page-26-0"></span>**Softwareversie tonen**

De softwareversie van de teller kan door het invoeren van sleutelgetal 66 55 44 worden ingegeven:

- ➤ Kies de gebruikersparameter **P00 CODE .**
- ➤ Geef het sleutelgetal 66 55 44 in.
- ➤ Bevestig de ingave met de toets ENT.
- ➤ De teller toont het softwarenummer.
- ➤ Met de toets [–] kan worden omgeschakeld naar de weergave van de uitgiftedatum.
- ➤ Verlaat de weergave van het softwarenummer door op de toets ENT te drukken.

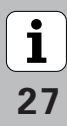

#### <span id="page-27-0"></span>**Werkstand restweg-indicatie**

In normaal bedrijf toont de teller de nominale positie van het meetsysteem. Met name wanneer de ND op gereedschapsmachines en bij automatiseringstaken wordt gebruikt, kan het een voordeel zijn dat de restweg tot een ingegeven nominale positie wordt weergegeven. Positioneren gebeurt dan eenvoudig door het verplaatsen naar de afleeswaarde nul.

Met het **sleutelgetal 24 65 82** kan de restweg-indicatie gekozen worden.

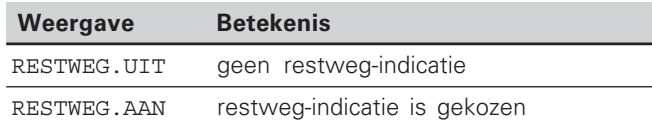

#### **"Verplaatsen naar nul" met restweg-indicatie**

- $\blacktriangleright$  Kies referentiepunt 2.
- $\blacktriangleright$  Geef de nominale positie in.
- ➤ Verplaats de as naar nul.

# $(X31)$ Data-aansluiting V.24/RS-232-C (X31) Data-aansluiting V.24/RS-232-C

#### <span id="page-28-0"></span>**Data-aansluiting V.24/RS-232-C (X31)**

Via de data-aansluiting V.24/RS-232-C (X31) van de teller kunnen meetwaarden in ASCII-formaat worden uitgegeven, b.v. naar een printer of PC.

#### **Aansluitkabel**

De aansluitkabel is volledig (bovenste afbeelding) of vereenvoudigd (onderste afbeelding) bedraad. Een volledig bedrade aansluitkabel kan bij HEIDENHAIN worden besteld (id.-nr. 274 545-xx). Bij deze kabel zijn pin 6 en pin 8 additioneel via een brug met elkaar verbonden.

#### **Maximale kabellengte:** 20 m

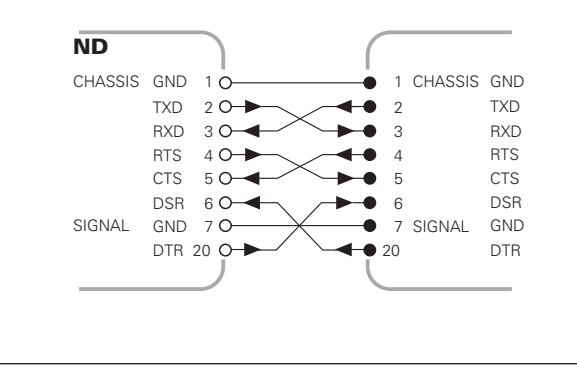

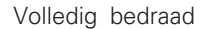

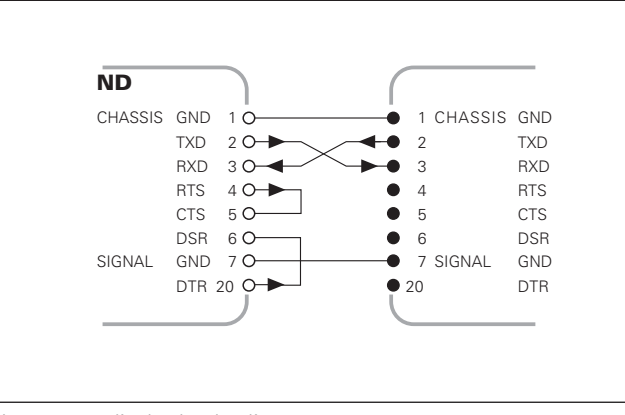

Vereenvoudigde bedrading

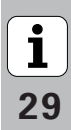

#### **Pinbezetting V.24/RS-232-C (X31)**

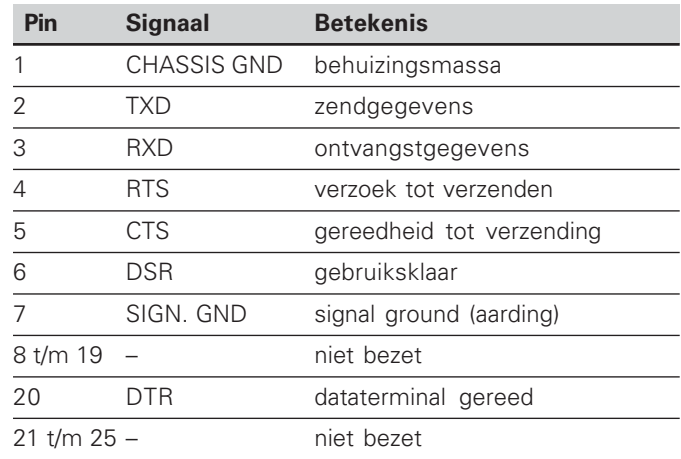

#### **Niveau voor TXD en RXD**

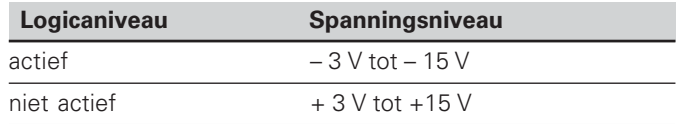

#### **Niveau voor RTS, CTS, DSR en DTR**

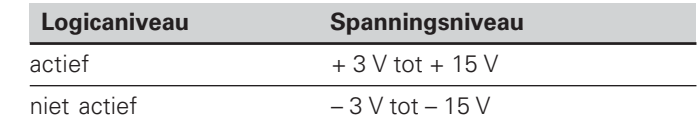

#### **Dataformaat en stuurteken**

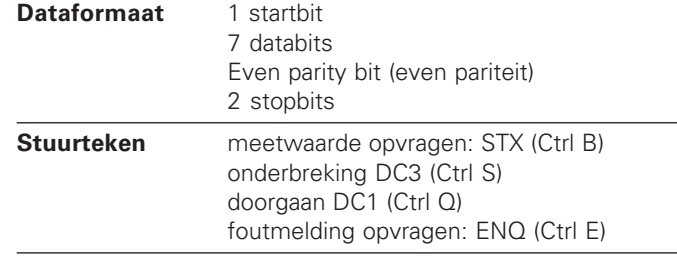

#### Voorbeeld: volgorde bij de meetwaarde-uitgave **meetwaarde = – 5.23 mm**

#### **Meetwaarde-uitgave**

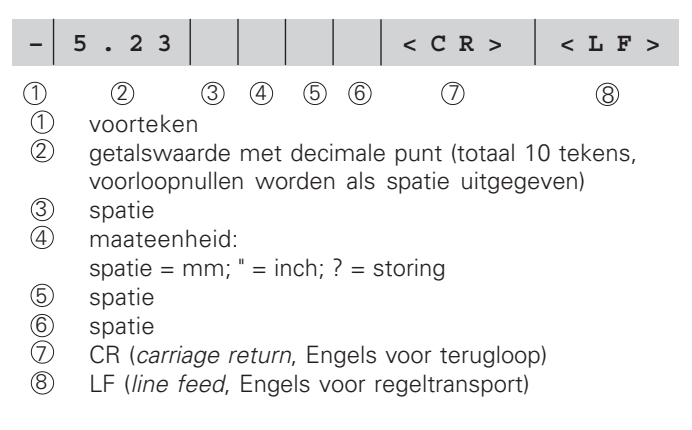

#### **Bedrijfsparameters voor de meetwaarde-uitvoer**

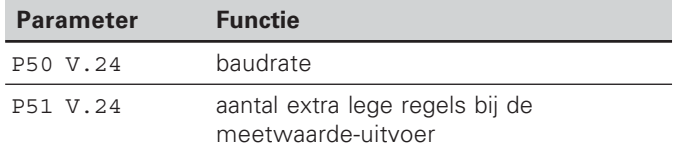

#### **Duur van de meetwaarde-overdracht**

$$
t_D = \frac{187 + (11 \cdot \text{aantal lege regels})}{\text{baudrate}} \quad [s]
$$

#### **Opslag- en transmissietijden**

De duur van de datatransmissie is afhankelijk van de gekozen baudrate en het aantal extra ingevoegde lege regels.

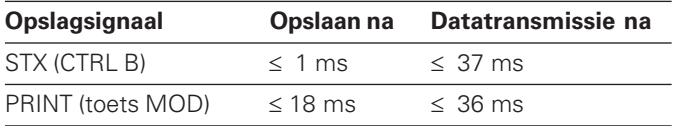

#### **Meetwaarde-uitvoer met CTRL B**

Wanneer de teller via de aansluiting V.24/RS-232-C het control-teken STX (CTRL B) ontvangt, wordt de meetwaarde die op dat tijdstip betrekking heeft, via de aansluiting uitgevoerd. CTRL B wordt via leiding RXD van de aansluiting ontvangen en de meetwaarden worden via leiding TXD uitgevoerd.

De meetwaarden kunnen door een terminal-programma (b.v. hyperterminal, in leveringsomvang van Windows® begrepen) worden ontvangen en worden opgeslagen.

Het Basic-programma hieronder toont de fundamentele opbouw van een programma voor de meetwaarde-uitvoer.

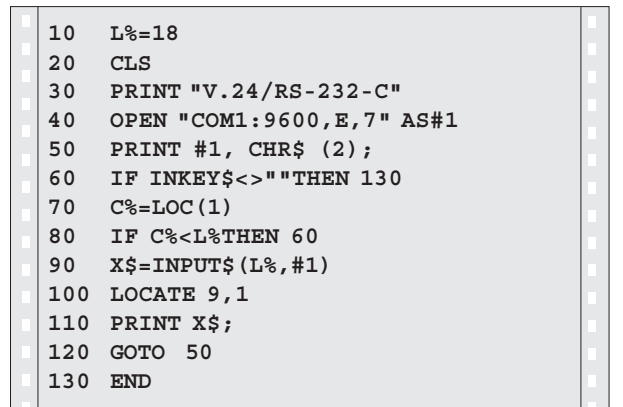

 $31$ 

**-**

#### <span id="page-31-0"></span>**In- en uitvoer van parameter- en correctiewaardelijsten**

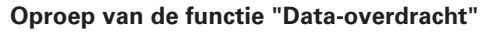

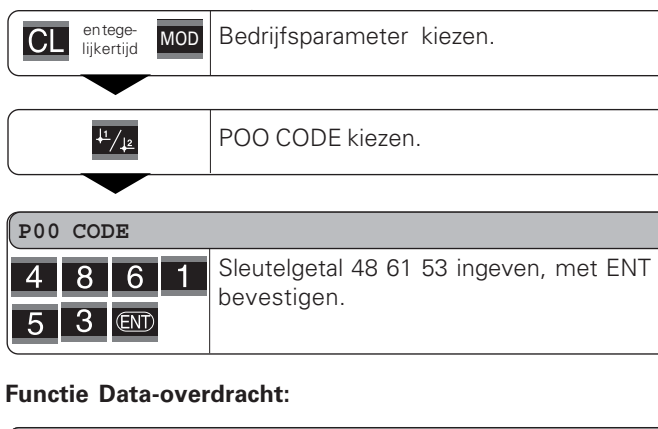

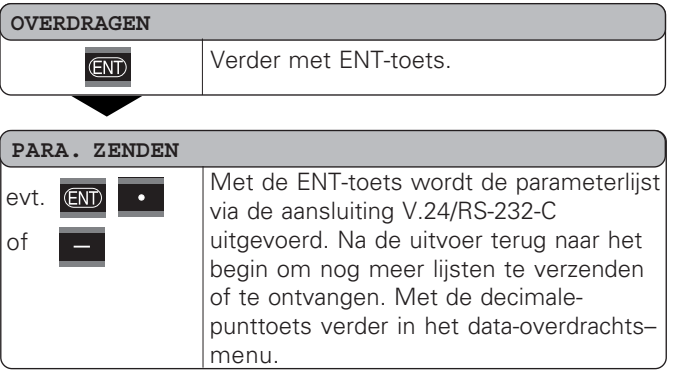

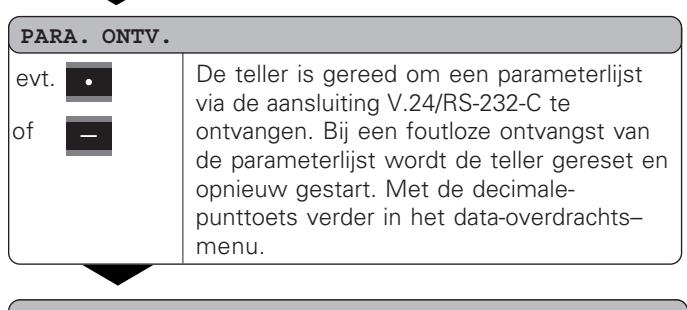

#### **COR. VERZENDEN**

 $\overline{\text{ENT}}$ evt. of

Met de ENT-toets wordt de correctie– waardelijst via de aansluiting V.24/RS-232-C uitgevoerd. Na de uitvoer terug naar het begin om nog meer lijsten te verzenden of ontvangen. Met de decimale-punttoets verder in het data-overdrachtsmenu.

#### **COR. ONTV.**

of

De teller is gereed om een correctie– evt.  $\mathcal{A}$ waardelijst via de aansluiting V.24/RS-232-C te ontvangen. Bij een foutloze ontvangst terug naar het begin om nog meer lijsten te verzenden of te ontvangen. Met de decimale-punttoets verder in het dataoverdrachtsmenu.

 $\overline{\text{CL}}$ 

### **correctiewaardelijsten**

**Instructies voor in- en uitvoer van parameter- en**<br> **Instructies voor in- en uitvoer van parameter- en**<br> **Instructies voor de teller on de teller in a teller interval de teller interval de teller interval de teller interv** De door de teller via de aansluiting V.24/RS-232-C uitgevoerde lijsten kunnen met een terminalprogramma (b.v. hyperterminal, in leveringsomvang van Windows® begrepen) als tekstbestand worden ontvangen en in de PC worden opgeslagen. (Elke lijst moet als eigen tekstbestand worden opgeslagen.) U kunt de tekstbestanden met het terminalprogramma weer naar de teller verzenden.

Met de teksteditor kunt u - indien noodzakelijk - de tekstbestanden bewerken en bijvoorbeeld de parameter– waarden wijzigen. U moet daarvoor echter kennis van het uitvoerformaat van de lijsten hebben (zie volgende bladzijden). De teller verwacht bij de ontvangst van lijsten hetzelfde formaat als bij de uitvoer.

Bij de ontvangst van lijsten wacht de teller eerst op het startteken < \* >. Met de ontvangst van het afsluitteken < \* > wordt de ontvangst beëindigd.

Bij ontvangen lijsten wordt eerst het tellertype gecontroleerd (2e regel in de uitvoerlijst). De ontvangende teller accepteert uitsluitend lijsten van hetzelfde type. Bovendien wordt gecontroleerd of de lijst compleet is. Lijsten met bijvoorbeeld ontbrekende of te veel parameters worden ook genegeerd. In geval van een fout toont de teller de volgende foutmelding:

Bij ontvangst van ongeldige parameterwaarden stelt de teller de bedrijfsparameters in op de uitgangspositie.

 $B_v$ : "P01 INCH = INCH = 3" Waarde 3 is niet toegestaan. Parameter P01 wordt op de uitgangspositie "P01 MM =  $MM = 0$ " ingesteld.

FT ONTV

Wis de foutmelding met de toets CL.

#### <span id="page-33-0"></span>**Uitvoerformaat van de parameterlijst**

#### **1e regel**

Elke parameteruitvoer begint met het startteken < \* > (HEX: 0x2A)

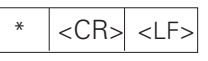

3 tekens

#### **2e regel**

Uitvoer van de telleraanduiding

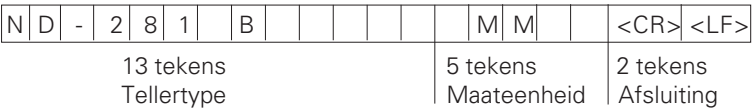

#### **Onderstaande regels voor de afzonderlijke parameters:**

#### **a: Parameters:**

De parameterinstelling kan met de MIN-toets worden gewijzigd (b.v.: telrichting positief/telrichting negatief etc.)

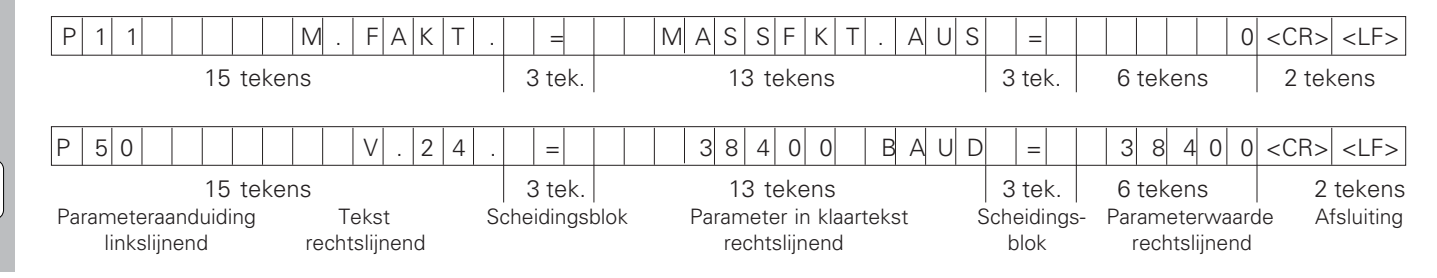

34

 $\boxed{\mathbf{i}}$ 

#### **b: Parameters:**

De parameterinstelling kan door invoer van de waarde worden gewijzigd (b.v.: LINEAIRE CORR. 13.600 etc.)

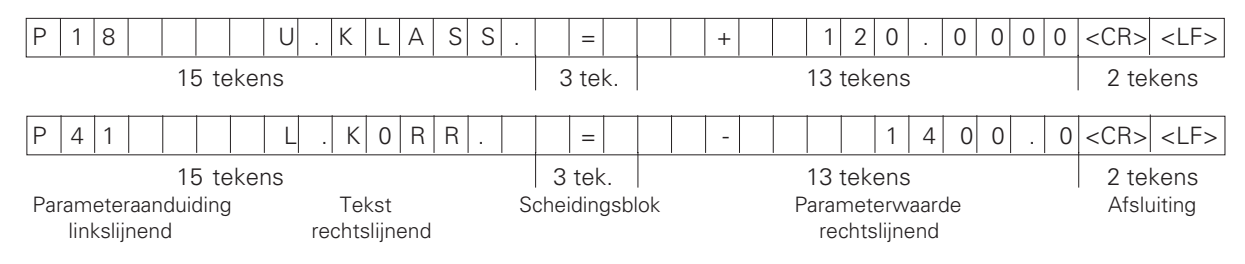

#### **Laatste regel:**

Elke parameterlijst wordt afgesloten met het afsluitteken <\*> (HEX: 0x2A)

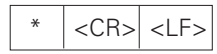

De parametertekst wordt in de ingestelde taal verzonden. (Komt overeen met de dialoogtekst die u ook in het display van de teller kunt aflezen.)

De parameterwaarde, niet de tekst, is bepalend bij het inlezen van de parameters in de teller.

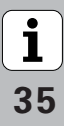

#### **Parameterlijst ND 221 B: (afleveringstoestand)**

#### **Parameterlijst Beschrijving**

 $\star$ 

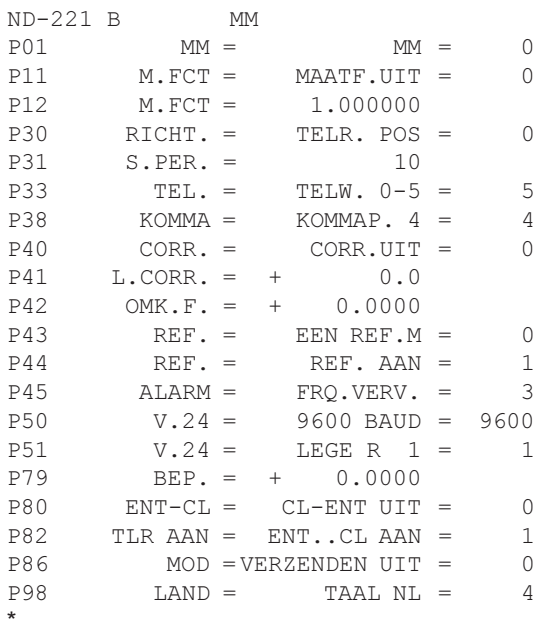

 Startteken (\*); Syst.; MM of IN; Maateenheid:  $MM = 0$ : INCH = 1; MAATFACTOR UIT =  $0$ ; AAN = 1; 
 MAATFACTOR = 1.000000; (waarde-invoer zonder voorteken) TELR.  $POS = 0$ :  $NEG = 1$ :  SIGNAALPERIODE = 10 µm; (waarde-invoer zonder voorteken) TELWIJZE  $0-5 = 5$ ;  $0-2 = 2$ ;  $0-1 = 1$ ;  KOMMAPOSITIES 4 (bereik: 1-8) CORRECTIE UIT =  $0$ : LIN = 1; ABS = 2; LINEAIRE CORRECTIE =  $0 \mu/m$  (waarde-invoer) 

 OMKEERFOUT-compensatie = 0.0000 mm (waarde-invoer)  EEN REF.M = 0; 500; 1000; 2000; 5000 SP;  $REF.AAN = 1$ ; REF.UIT = 0;  $UIT = 0$ ;  $FRO. = 1$ ;  $VERV. = 2$ ;  $FRQ+VERV. = 3$ BAUDRATE = 9600; (110-38400)  $LEGE REGELS = 1: (0-99)$  RFP. BEPALEN = 0; (waarde-invoer) CL-ENT UIT =  $0$ : CL-AAN = 1; CL-ENT AAN = 2; TLR: FNT  $\therefore$  CL AAN = 1; FNT  $\therefore$  CL UIT = 0; MOD-toets: VERZENDEN UIT = 0: VERZENDEN AAN = 1: TAAL:  $0 = EN: 1 = DE: 2 = FR:$  $3 = 11$ ;  $4 = 11$ ;  $5 = 15$ ;  $6 = DA$ ;  $7 = SV$ ;  $8 = FI$ ;  $9 = CS$ ;  $10 = PL$ ;  $11 = HU$ ;  $12 = PT$ ; Afsluitteken (\*);

 $\star$ 

#### <span id="page-36-0"></span>**Uitvoerformaat van de correctiewaardetabel**

#### **1. Regel: start**

Elke correctiewaarde-uitvoer begint met het startteken < \* > ( HEX: 0x2A)

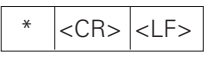

3 tekens

#### **2. Regel: telleraanduiding**

Uitvoer van de telleraanduiding en de maateenheid

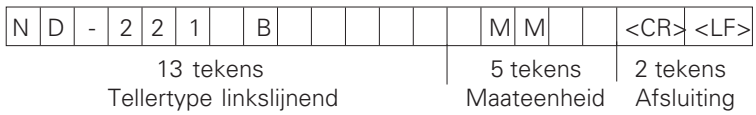

#### **3. Regel: afstand van de correctiepunten**

Uitvoer van de afstand tussen de correctiepunten

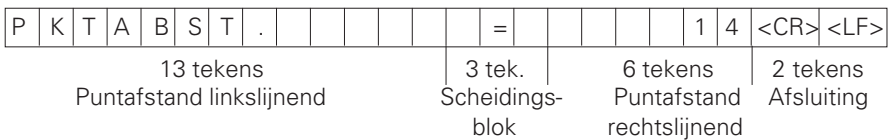

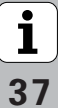

#### **4. Regel: referentiepunt**

Uitvoer van het referentiepunt voor de correctie

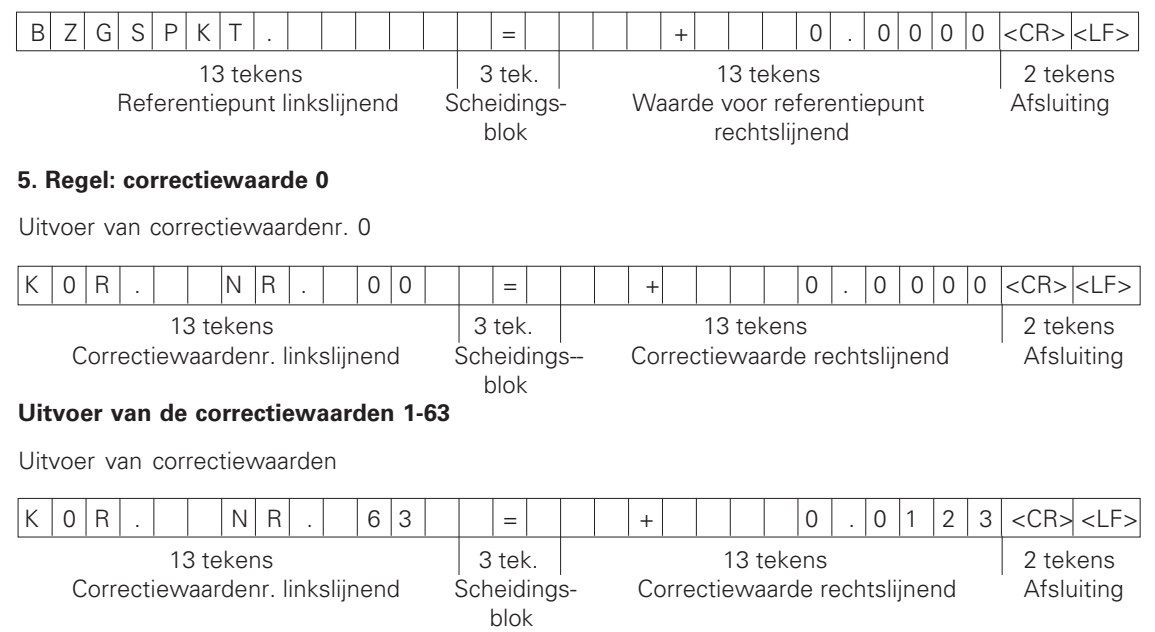

#### **Laatste regel:**

Iedere correctiewaardetabel wordt met het afsluitteken <\*> (HEX: 0x2A) beëindigd.

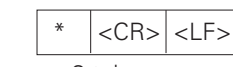

3 tekens

38

#### **Correctiewaardetabel ND 281 B (lengtemeting): afleveringstoestand**

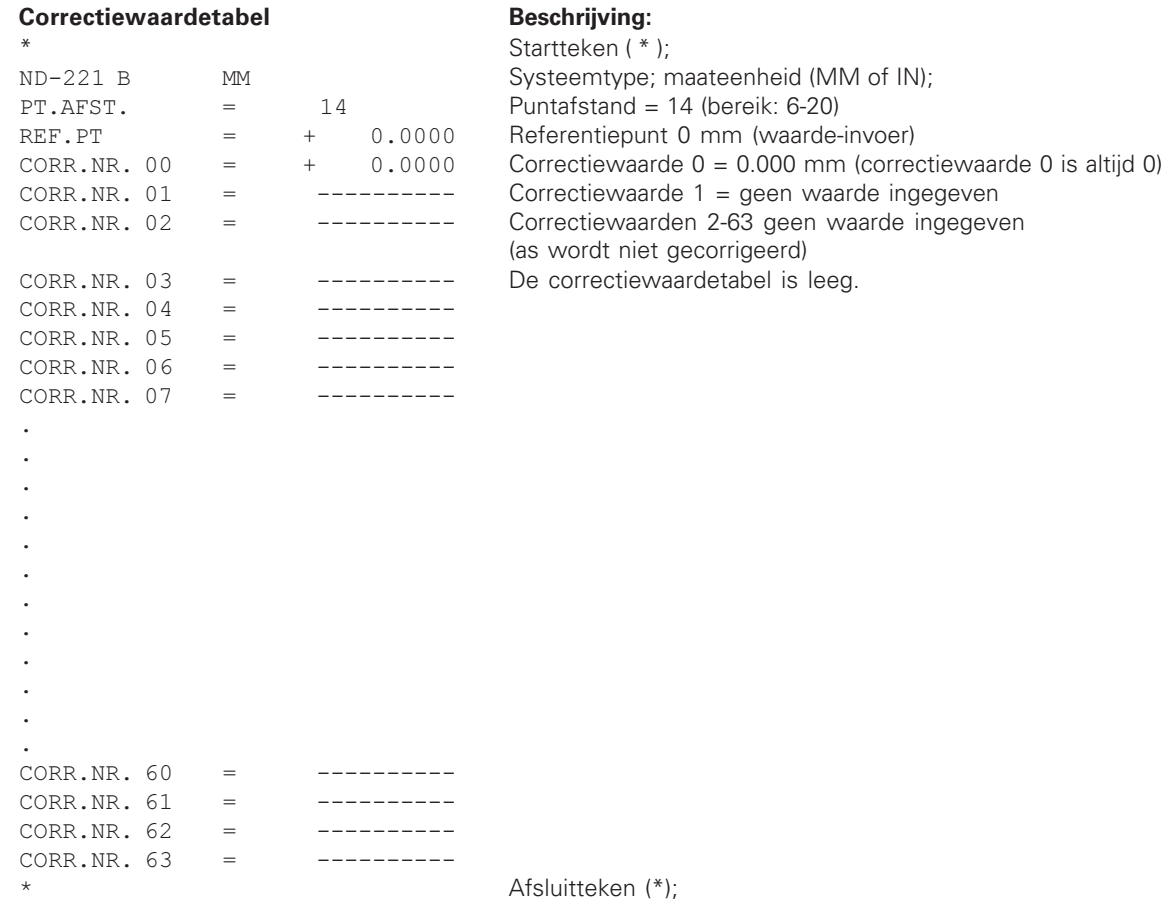

 $\overline{\mathbf{i}}$ 

#### <span id="page-39-0"></span>**Externe bediening via de data-ingang/-uitgang V.24/RS-232-C**

De digitale uitlezing kan via de data-ingang/-uitgang V.24/RS-232-C extern worden bediend.

Bij de ND 221 B beschikt u over de volgende commando's: Formaat:

<ESC>TXXXX<CR> Toets ingedrukt <ESC>AXXXX<CR> Inhoud uitlezing uitvoeren <ESC>FXXXX<CR> Functie uitvoeren <ESC>SXXXX<CR> Speciale functie

Commandovolgorde Betekenis <ESC>T0000<CR> Toets '0' <ESC>T0001<CR> Toets '1' <ESC>T0002<CR> Toets '2' <ESC>T0003<CR> Toets '3' <ESC>T0004<CR> Toets '4' <ESC>T0005<CR> Toets '5' <ESC>T0006<CR> Toets '6' <ESC>T0007<CR> Toets '7' <ESC>T0008<CR> Toets '8' <ESC>T0009<CR> Toets '9' <ESC>T0100<CR> Toets 'CL' <ESC>T0101<CR> Toets '-' <ESC>T0102<CR> Toets '.' <ESC>T0104<CR> Toets 'ENT' <ESC>T0105<CR> Toets 'MOD' <ESC>T0107<CR> Toets '1/2' (referentiepunt)

Commandovolgorde Betekenis <ESC>T1000<CR> Toets 'CE+0' <ESC>T1001<CR> Toets 'CE+1' <ESC>T1002<CR> Toets 'CE+2' <ESC>T1003<CR> Toets 'CE+3' <ESC>T1004<CR> Toets 'CE+4' <ESC>T1005<CR> Toets 'CE+5' <ESC>T1006<CR> Toets 'CE+6' <ESC>T1007<CR> Toets 'CE+7' <ESC>T1008<CR> Toets 'CE+8' <ESC>T1009<CR> Toets 'CE+9'

<ESC>A0301<CR> Fouttekst uitvoeren

<ESC>F0002<CR> Print

<ESC>S0000<CR> Teller RESET

<ESC>A0000<CR> Telleraanduiding uitvoeren <ESC>A0100<CR> 14-segment-uitlezing uitvoeren <ESC>A0200<CR> Actuele waarde uitvoeren <ESC>A0400<CR> Softwarenummer uitvoeren <ESC>A0900<CR> Statussen uitvoeren

<ESC>S0001<CR> Toetsenbord blokkeren <ESC>S0002<CR> Toetsenbord vrijgeven

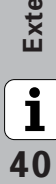

#### **Beschrijving van de V.24/RS-232-C-commando's:**

De teller ondersteunt bij de uitvoering van commando's het XON-XOFF-protocol. Wanneer het interne tekenbuffer (100 tekens) vol is, verzendt de display-unit het stuurteken XOFF naar de zender. Nadat het buffer is afgewerkt, verzendt de display-unit het stuurteken XON naar de zender, en is weer gereed voor de ontvangst van gegevens.

#### **Toets ingedrukt (TXXXX-commando's)**

Elk toetscommando dat door de teller correct is herkend, wordt door het verzenden van het stuurteken **ACK** (Acknowledge, Control-F) bevestigd. Vervolgens wordt de toetsdruk uitgevoerd.

Bij verkeerd herkende of ongeldige commando's antwoordt de display-unit met het stuurteken **NAK** (No acknowledge, Control-U).

#### **Telleraanduiding uitvoeren:**

Uitgevoerd worden: tellertype, softwarenummer, datum van de software-release.

Voorbeeld:

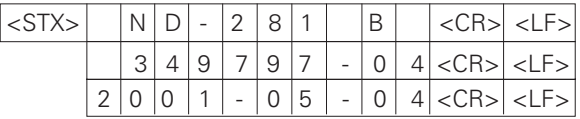

Tekenvolgorde: STX;

10 tekens; CR; LF; 10 tekens; CR; LF; 10 tekens; CR; LF;

#### **14-segment-uitlezing uitvoeren:**

De getoonde inhoud van de uitlezing wordt uitgevoerd (ook dialogen en foutmeldingen).

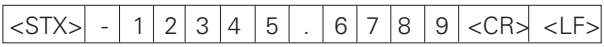

Tekenvolgorde: STX;

min. 10 tot max. 13 tekens; CR; LF; (afhankelijk van het aantal komma's en decimale punten)

#### **Actuele waarde uitvoeren:**

De actuele positiewaarde (zonder komma, met voorloopnullen) wordt uitgevoerd.

#### $\langle$ STX $>$  + 1 2 3 4 5 6 7 8 9  $\langle$ CR $>$   $\langle$ LF $>$

Tekenvolgorde: STX;

voorteken; getalswaarde met 9 tekens; CR; LF;

#### **Fouttekst uitvoeren:**

De in de uitlezing getoonde fouttekst wordt uitgevoerd. (Er vindt pas een uitvoer plaats wanneer er een foutmelding wordt getoond.)

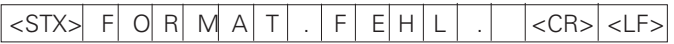

Tekenvolgorde: STX;

13 tekens; CR; LF;

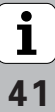

#### **Softwarenummer uitvoeren:**

Het actuele softwarenummer wordt uitgevoerd

 $|\text{STX}>|$  3 4 9 7 9 7 - 0 4  $|\text{CRS}|$ 

Tekenvolgorde: STX;

10 tekens; CR; LF;

#### **Statussen uitvoeren:**

De statusweergave wordt uitgevoerd. Voorbeeld:

O = statussymbool donker

1 = statussymbool licht op

2 = statussymbool knippert

#### <STX> 0 1 0 0 1 0 0 0 0 0 0 0 0 0 <CR><LF>

a b c d e f g

Tekenvolgorde: STX;

14 tekens; CR; LF;

- a = REF (referentiepunt)
- b = referentiepunt 1
- $c =$  referentiepunt 2
- d = SET (referentiepunt bepalen)
- f = PRINT (gegevensuitvoer)
- $g =$  inch (inch-weergave)

#### **Functies uitvoeren (FXXX-commando's):**

Elk commando dat door de teller correct is herkend, wordt door het verzenden van het stuurteken **ACK** (Acknowledge, Control-F) bevestigd. Vervolgens wordt het commando uitgevoerd. Bij verkeerd herkende of ongeldige commando's antwoordt de display-unit met het stuurteken **NAK** (No acknowledge, Control-U).

#### **Print**

Uitvoer van de actuele meetwaarde. De meetwaarde-uitvoer (tekenvolgorde) vindt plaats zoals in het handboek (blz. 30) beschreven. Dezelfde functie als meetwaarde oproepen met STX (control-B).

#### **Speciale functies (SXXX-commando's):**

#### **Teller RESET:**

De teller wordt softwarematig gereset en start opnieuw. (Functie zoals het in- en uitschakelen van de digitale uitlezing).

#### **Toetsenbord blokkeren:**

De teller bevestigt de speciale functie door het verzenden van het stuurteken **ACK** (Acknowledge). Alle toetsen op de teller worden geblokkeerd. De teller kan uitsluitend nog via een extern V.24/RS-232-C-commando worden bediend. Het toetsenbord wordt vrijgegeven door het verzenden van de speciale functie "Toetsenbord vrijgeven" of het in- en uitschakelen van de teller.

#### **Toetsenbord vrijgeven:**

De teller bevestigt de speciale functie door het verzenden van het stuurteken **ACK** (Acknowledge). Een toetsenbord dat eerder met de speciale functie "Toetsenbord vrijgeven" is geblokkeerd, wordt weer vrijgegeven.

**[-](#page-4-0)**

<span id="page-42-0"></span>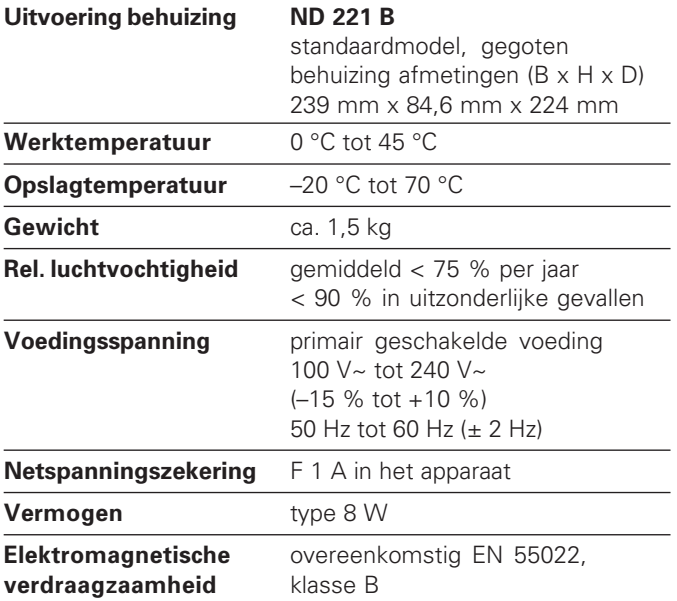

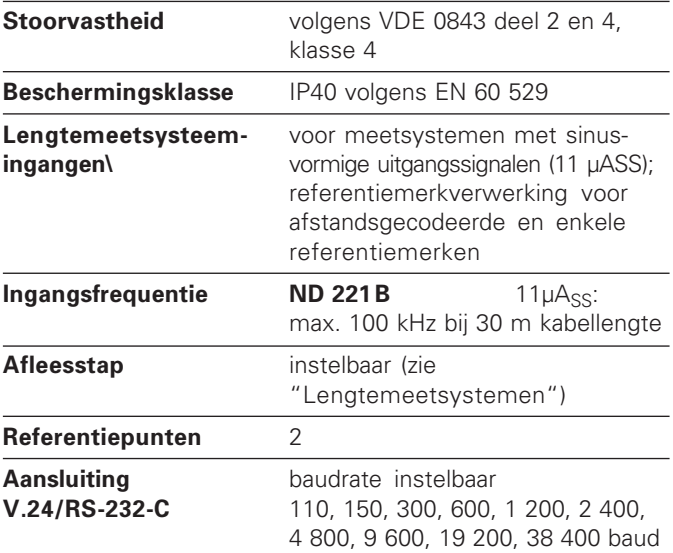

 $\boxed{\mathbf{i}}$ 43

#### **ND 221 B: afmetingen in mm/inch**

REF L1 L2 SET START PRINT inch <=> MIN ACTL MAX DIFF

3720.1981

**mana** 

man ma

**under**  $\Box \Box \Box \Box$ 

<span id="page-43-0"></span>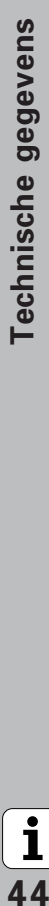

 $\boxed{\mathbf{i}}$ 

 $\frac{846}{33}$ 

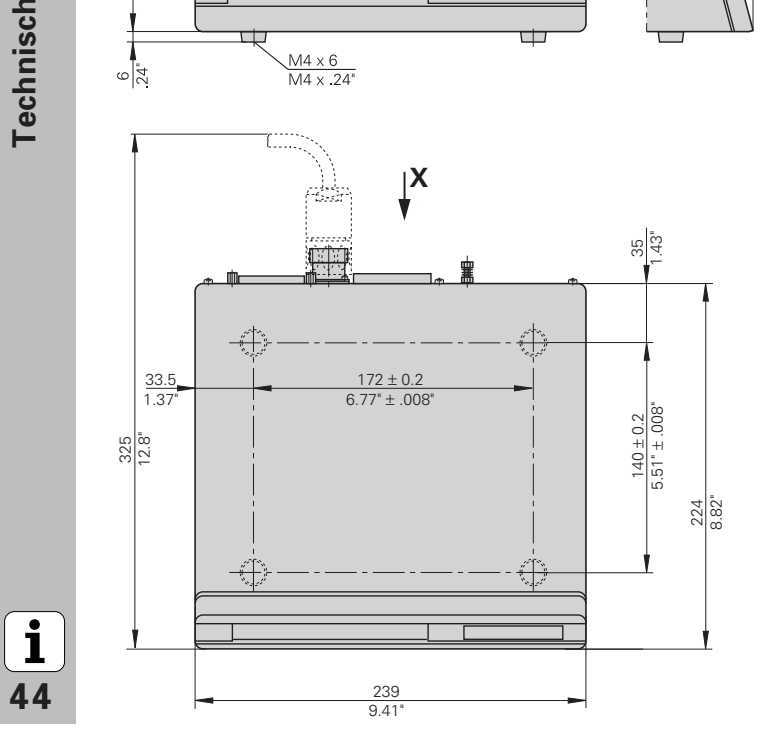

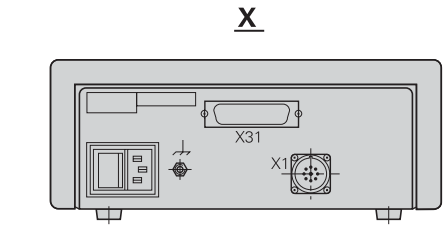

 $15^{\circ}$ 

## **HEIDENHAIN**

#### **DR. JOHANNES HEIDENHAIN GmbH**

Dr-Johannes-Heidenhain-Straße 5 83301 Traunreut, Germany <sup>**<sup>3</sup>**+49/8669/31-0</sup>  $FAX$  + 49/86 69/50 61 e-mail: info@heidenhain.de

<sup>®</sup> Service +49/8669/31-1272 to TNC-Service +49/86 69/31-1446  $FAX$  + 49/86 69/98 99 e-mail: service@heidenhain.de

www.heidenhain.de

#### **HEIDENHAIN NEDERLAND B.V.**

Post Box 107 Landiuweel 20 3900 AC Veenendaal, Netherlands (0318) 540300 EAXI (0318) 517287